Douglas College is bringing a new Blackboard experience to students with Blackboard Learn! As with previous versions of Blackboard, you will still be able to access your Course Feedback tasks through Blackboard Learn!

In order to access your Course Feedback tasks through Blackboard Learn, click on **Tools** in the left hand menu pane and select **Student Course Feedback** from the listed options:

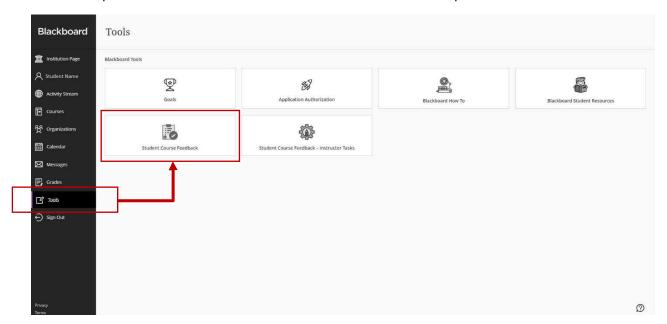

You can also access your Course Feedback tasks through the **Institution Page** in the left hand menu pane and select **Student Course Feedback** from the listed options:

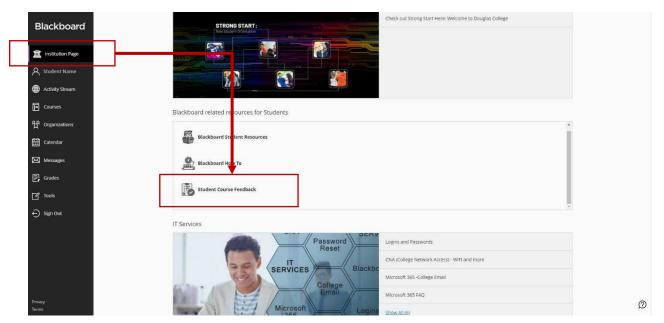